# Configuration et numérotation d'appels internationaux avec un code d'accès

### Table des matières

**Introduction** Conditions préalables **Exigences** Composants utilisés **Configurer** Utilisation des codes d'autorisation pour les appels internationaux Vérifier **Dépannage** 

### Introduction

Ce document décrit comment configurer et composer International Calling à l'aide d'un code d'accès.

### Conditions préalables

### **Exigences**

Un administrateur complet ayant accès à admin.webex.com est requis pour configurer les paramètres mentionnés dans le document.

- Doit être une organisation d'appel Webex
- Un plan d'appel Webex doit être configuré

### Composants utilisés

Ce document n'est pas limité à des versions matérielles ou logicielles spécifiques.

The information in this document was created from the devices in a specific lab environment. All of the devices used in this document started with a cleared (default) configuration. Si votre réseau est en ligne, assurez-vous de bien comprendre l'incidence possible des commandes.

## **Configurer**

Pour configurer pour l'appel international à l'aide du code d'autorisation, ces étapes doivent être

effectuées.

1. Connectez-vous à admin.webex.com et accédez à Emplacements. Choisissez l'emplacement pour lequel vous souhaitez activer l'appel international.

2. Faites défiler jusqu'à Autorisations de traitement des appels et sélectionnez Autorisations d'appel sortant.

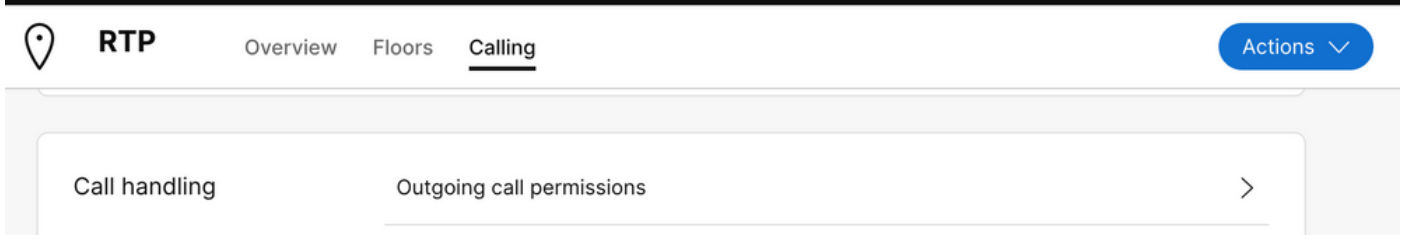

3. Sous cette option, accédez à International Calling, dans la liste déroulante, choisissez les options qui répondent le mieux aux besoins de l'organisation.

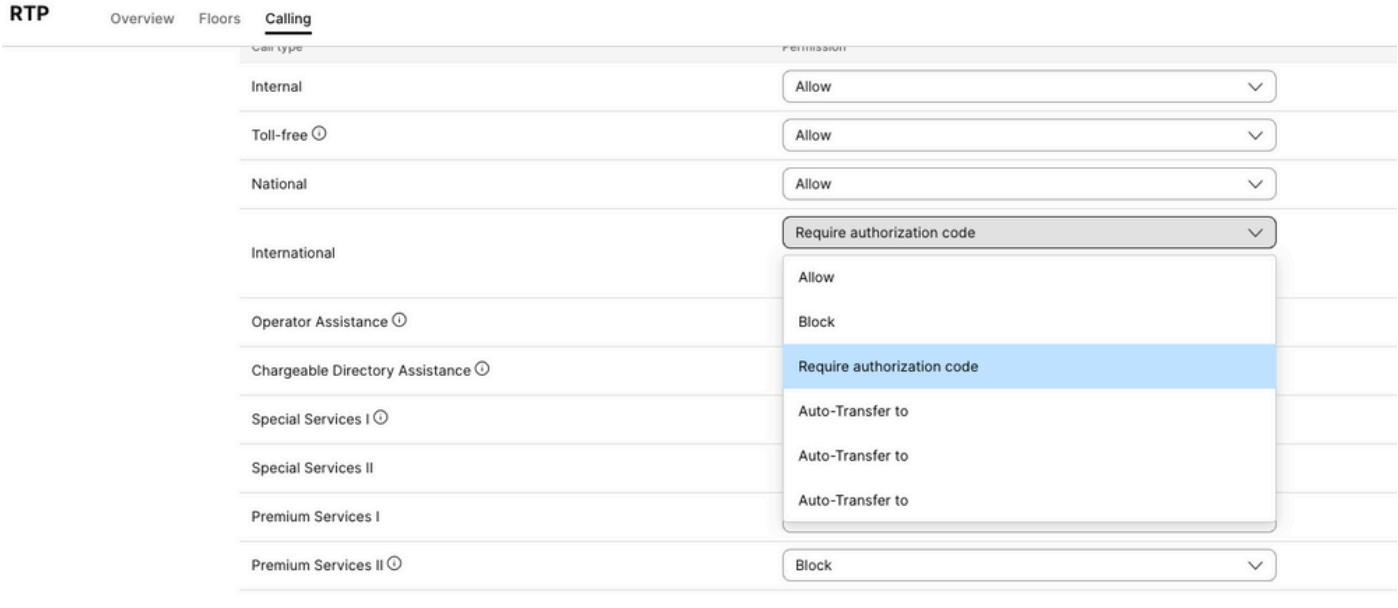

4. Sélectionnez Autoriser pour autoriser automatiquement tous les appels internationaux composés.

Utilisation des codes d'autorisation pour les appels internationaux

Lorsque vous choisissez l'option Exiger le code d'autorisation, des étapes supplémentaires doivent être effectuées.

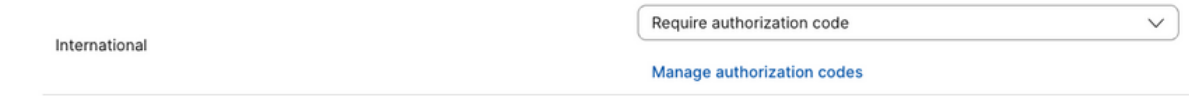

1. Sélectionnez Gérer le code d'autorisation sous la section Code d'autorisation, ajoutez le code que les utilisateurs doivent utiliser lors de la numérotation internationale.

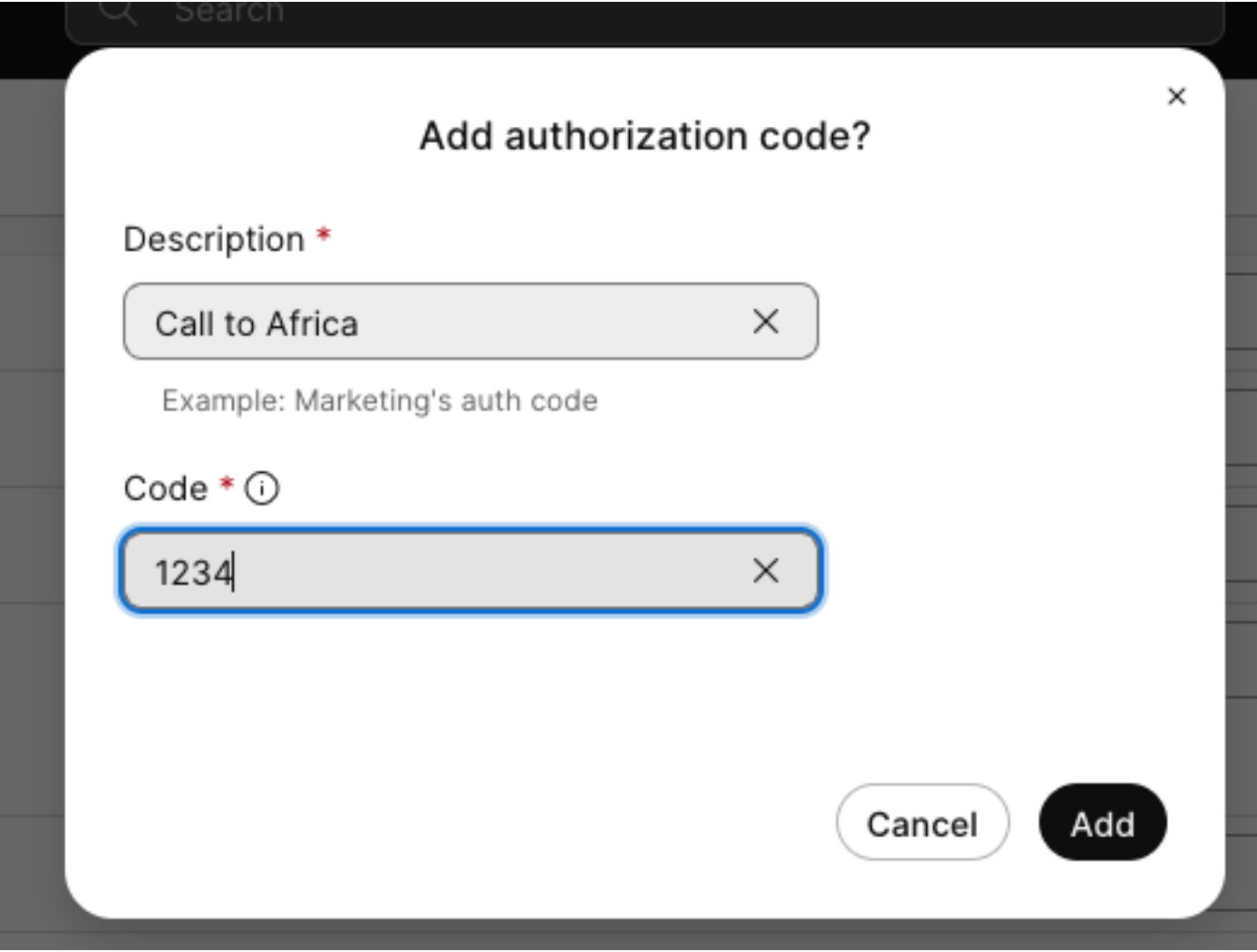

Exemple

Description > Appel à l'Afrique Code > 1234

Le code peut être composé de 2 à 6 chiffres.

### Vérifier

Pour vérifier si la configuration fonctionne et si les utilisateurs peuvent composer des numéros internationaux à l'aide du code d'autorisation.

- Commencez par composer le numéro international.
- Un son est émis pour entrer le code d'autorisation, suivi de la touche #.
- Les utilisateurs sont invités à saisir le même code d'autorisation que celui configuré par

l'administrateur. Un deuxième son est émis pour vous indiquer si le code audio est accepté ou si le code d'autorisation est refusé.

• Une fois acceptée, la sonnerie permettant d'établir l'appel est émise.

### Dépannage

Pour résoudre les problèmes :

- 1) Si le code d'autorisation n'est pas accepté.
- > Veuillez contacter l'administrateur pour vous fournir le code correct
- > Demandez à l'administrateur de supprimer l'ancien code et d'en ajouter un nouveau
- 2) Les appels internationaux échouent

 > La raison la plus courante de cet échec est que l'appel est défini sur Bloquer sous les autorisations d'appel sortant.

#### À propos de cette traduction

Cisco a traduit ce document en traduction automatisée vérifiée par une personne dans le cadre d'un service mondial permettant à nos utilisateurs d'obtenir le contenu d'assistance dans leur propre langue.

Il convient cependant de noter que même la meilleure traduction automatisée ne sera pas aussi précise que celle fournie par un traducteur professionnel.